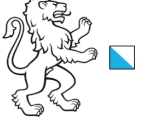

#### **Allgemeine Informationen**

Kanton Zürich, Baudirektion

### **PDF Seitenlinks**

In diesem PDF sind die blau hinterlegten Aufgaben im Prozessschema rechts wie z.B. GW05 mit den Angaben zu dieser Aufgabe verlinkt. Mit Klick auf die Aufgabe wird die entsprechende Seite angezeigt.

#### **Prozessstart**

Beim Thema Grundwasserschutzzonen startet der Prozess in KatasterprozesseZH nicht durch die Gemeinde mit dem Auftrag der GWSZ-Ausscheidung (GW01) sondern wird durch das AWEL erst mit der Vorprüfung (GW05) eröffnet.

#### **Projektart**

Beim Prozessstart muss bei Art eingegeben werden, ob es sich um eine Erstausscheidung, Überarbeitung oder Aufhebung von Schutzzonen handelt. Die Aufhebung von Schutzzonen haben einen vereinfachten Prozessablauf.

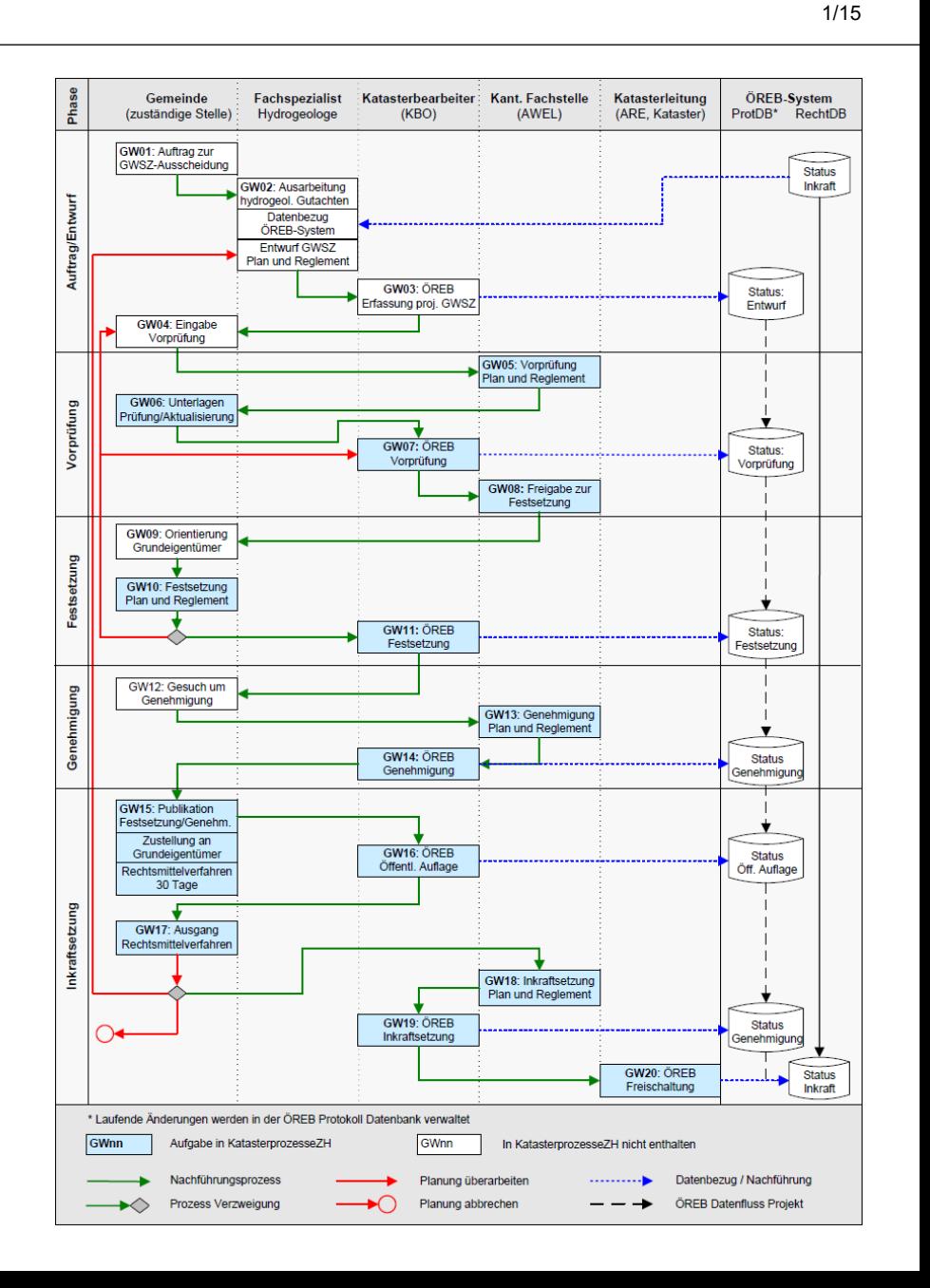

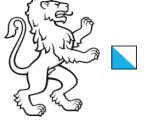

**Aufgabe**: GW05, Vorprüfung **Zuständigkeit**: AWEL

Kanton Zürich, Baudirektion

### **ÖREB Weisung**

**GW05**, Vorprüfung: Die KFS prüft den Entwurf und veranlasst bei Bedarf Anpassungen an den Schutzzonenakten durch den Fachspezialisten (→ GW02).

#### **Instruktion**

Erfassen Sie das Projekt mit den Stammdaten und die Informationen für die Vorprüfung und laden Sie die vorhandenen Dokumente hoch. Sollten die Grundwasserschutzzonen gemeindeübergreifend sein, so ist in allen betroffenen Gemeinden ein eigenes Projekt zu erfassen, dieselben Dokumente sind hochzuladen und im obigen Bemerkungsfeld ist ein entsprechender Hinweis zu erfassen.

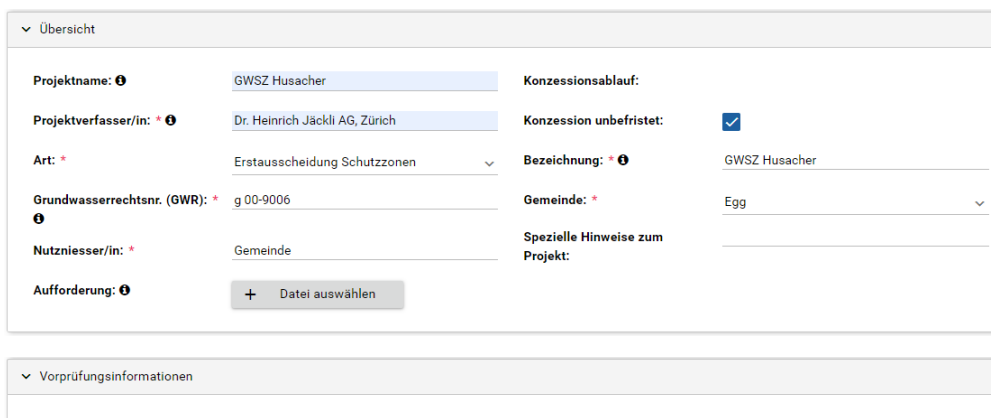

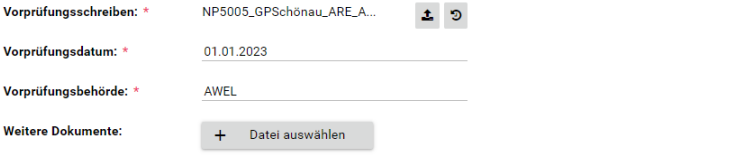

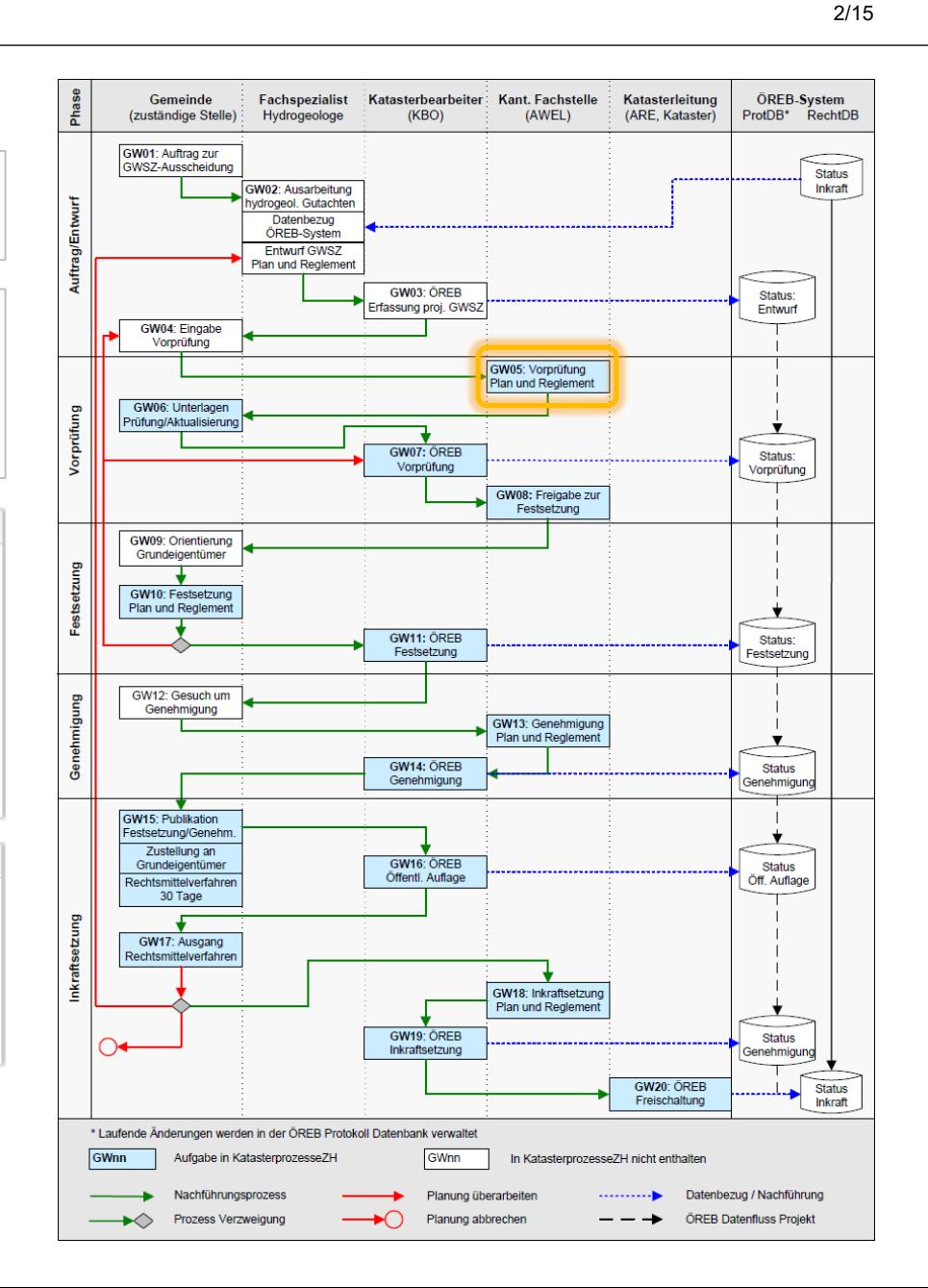

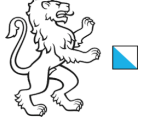

**Aufgabe**: GW06, Unterlagen Prüfung **Zuständigkeit**: Gemeinde

Kanton Zürich, Baudirektion

### **ÖREB Weisung**

**GW06**, Unterlagen Prüfung/Aktualisierung: Nach der Bereinigung der Akten (unter Mithilfe des Fachspezialisten) gibt die Gemeinde der oder den KBO den Auftrag, den bereinigten Entwurf des Schutzzonenplans in den projektierten ÖREB-Kataster-Daten nachzuführen. Sie stellt dabei sicher, dass die KBO vom Fachspezialisten für die nachfolgende Plan-Produktion einen Datensatz mit den Fassungsdaten erhält.

### **Instruktion**

Überprüfen Sie, ob Sie Einwände bzw. Anpassungsvorschläge bei der Schutzzonenausscheidung haben. Kontrollieren Sie, dass der/die Fassungseigentümer/in und das beauftragte externe Büro die Schutzzonenakten gemäss dem Vorprüfungsschreiben des AWEL und allenfalls ihren mit dem AWEL abgesprochenen Änderungsvorschlägen anpassen und laden Sie den korrigierten Schutzzonenplan und das korrigierte Schutzzonen-reglement hoch. Fordern Sie den/die Fassungseigentümer/in auf, die betroffenen Grundeigentümer/innen über die neuen Grundwasserschutzzonen zu informieren. Mit der Weitergabe an die Katasterbearbeiter-Organisation (KBO) beauftragen Sie diesen verbindlich, die Schutzzonen im ÖREB-Kataster zu erfassen und daraus einen Schutzzonenplan zu erstellen und zum Plotten bereitzustellen.

▼ GW06, Unterlagen Prüfung/Aktualisierung

 $\checkmark$ 

Daten korrekt:

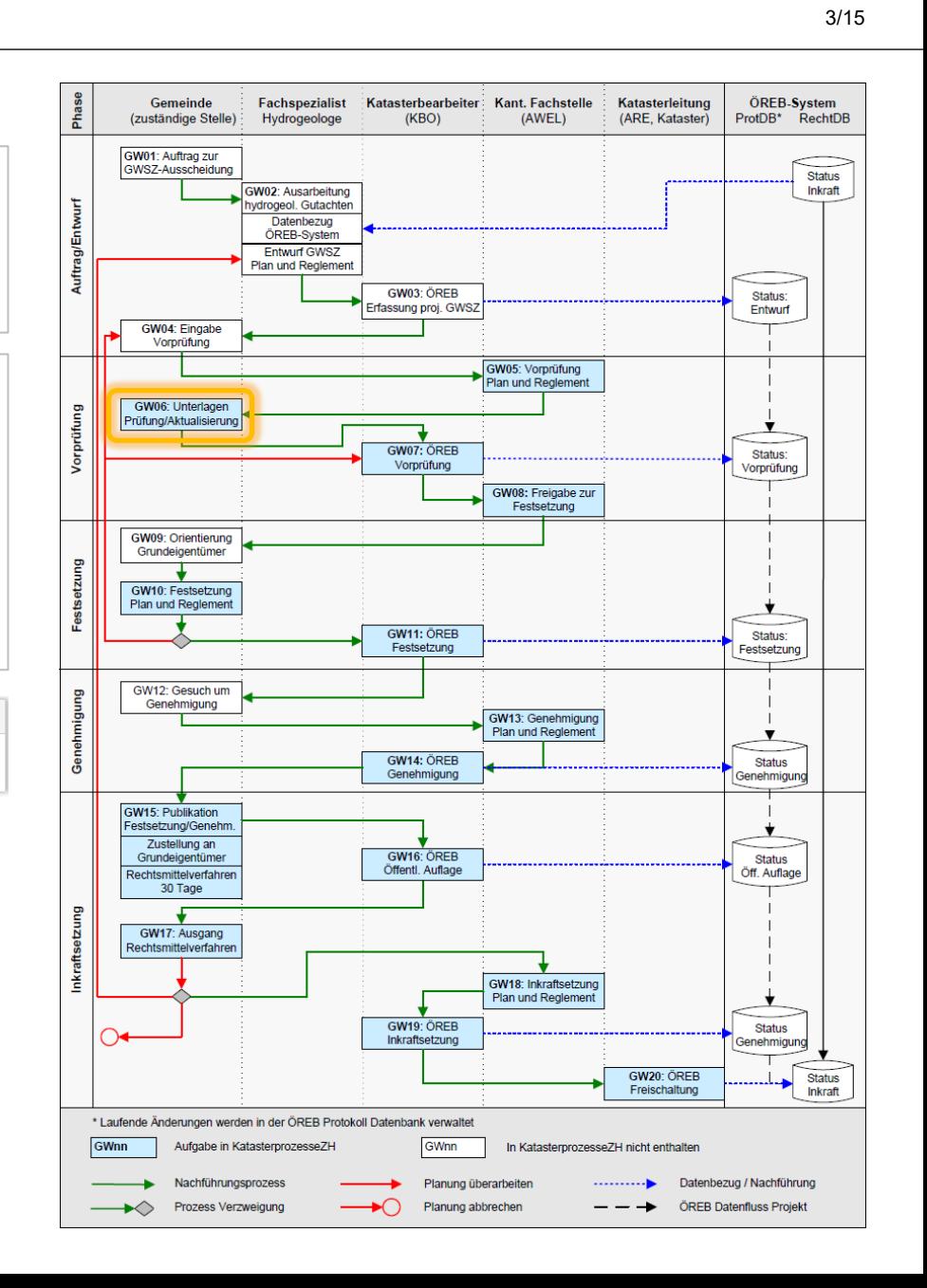

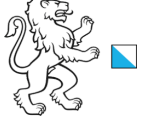

4/15

Aufgabe: GW07, ÖREB Vorprüfung **Zuständigkeit**: KBO

Kanton Zürich, Baudirektion

# **ÖREB Weisung**

**GW07**, ÖREB Vorprüfung: Die KBO erfassen die Änderungen. Entlang von Gemeindegrenzen ist die Nachführung der grenzüberlappenden Zonen durch die involvierten KBO koordiniert vorzunehmen. Anschliessend publiziert die KBO den Entwurf (Status "Vorprüfung") und erstellt einen Schutzzonenplan, welcher dem AWEL als PDF zur Kontrolle eingereicht wird.

### **Instruktion**

Veröffentlichen Sie den Schutzzonenplan im ÖREB-Kataster (setzen Sie den Status auf «Vorprüfung» und ergänzen Sie die Attribute zur Vorprüfung) und bestätigen Sie unten die Veröffentlichung. Es werden vorerst keine Dokumente in ÖREB-Docs übernommen. Aus dem ÖREB ist der Schutzzonenplan zu erstellen (gemäss Plotvorlage) und bei den Dokumenten als pdf-Datei hochzuladen. Sollten die Grundwasserschutzzonen gemeindeübergreifend sein, so ist die Erstellung des Schutzzonenplanes mit dem KBO der anderen Gemeinde(n) abzusprechen und es ist dasselbe Dokument in allen Projekten hochzuladen. Im Kommentar ist ein Hinweis auf die Mutationsnummer der anderen Gemeinde(n) zu erfassen.

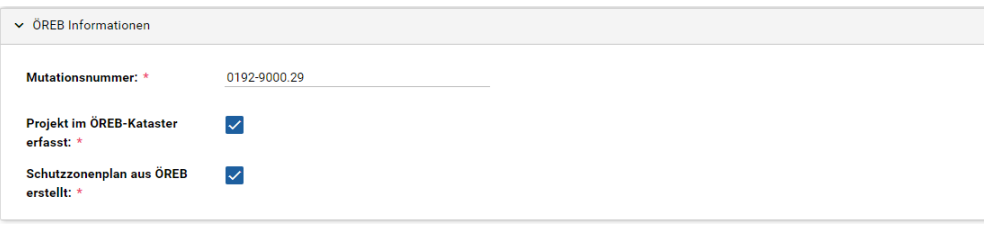

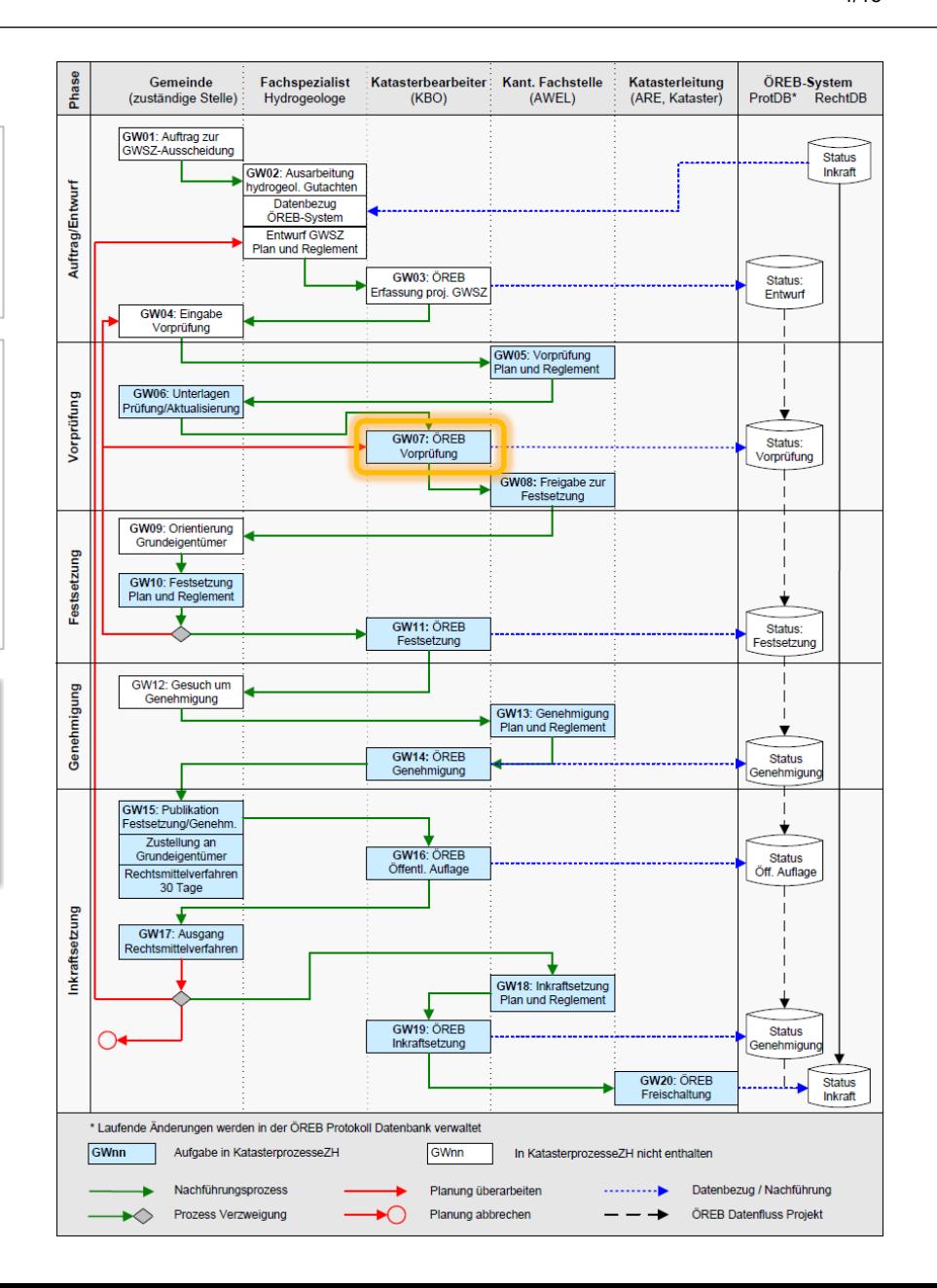

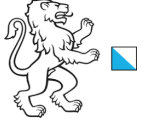

Online-Plattform für die Digitalisierung der ÖREB Nachführungsprozesse

5/15

**Aufgabe**: GW08, Freigabe zur Festsetzung **Zuständigkeit**: AWEL

## **ÖREB Weisung**

Kanton Zürich, Baudirektion

**GW08**, Freigabe zur Festsetzung: Die KFS gibt die Schutzzonenakten anschliessend für die Orientierung der Grundeigentümer und zur Festsetzung frei.

### **Instruktion**

Überprüfen Sie, ob alle Einwände bzw. Anpassungsvorschläge der Gemeinde und der betroffenen Grundeigentümer/innen an den Schutzzonenakten geprüft und allenfalls berücksichtigt wurden. Laden Sie den allenfalls nochmals korrigierten Schutzzonenplan und das korrigierte Schutzzonenreglement in den entsprechenden Feldern erneut hoch. Sollten die Grundwasserschutzzonen gemeindeübergreifend sein, so ist sicherzustellen, dass in allen Projekten dieselben Dokumente hochgeladen sind.

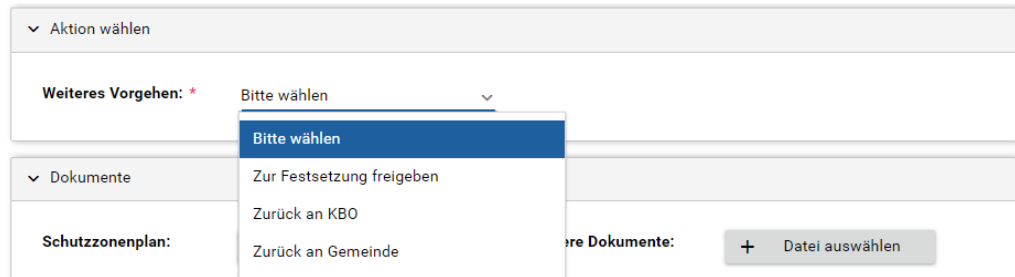

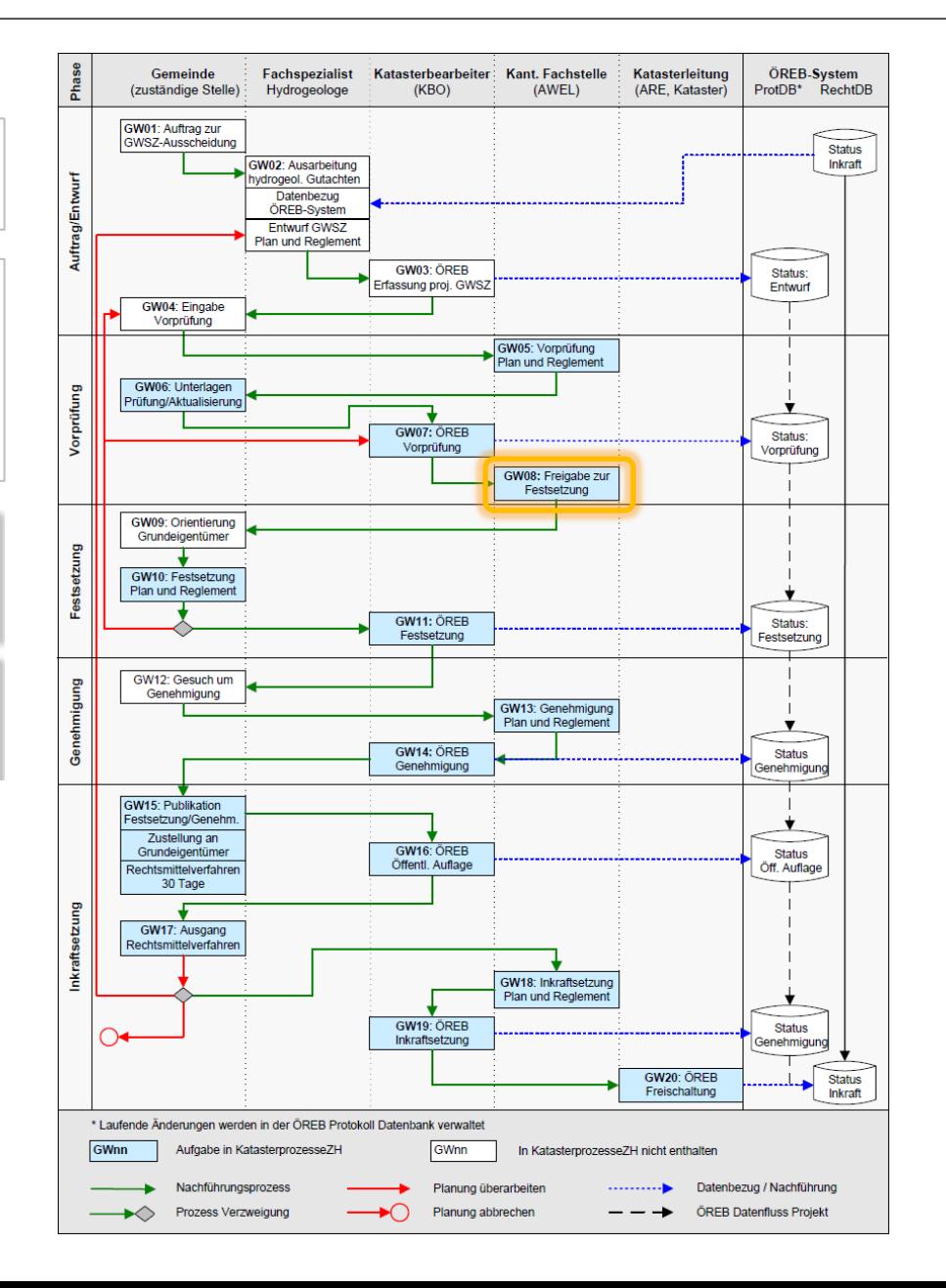

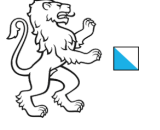

**Aufgabe: GW10, Festsetzung Plan und Reglement <b>Zuständigkeit**: Gemeinde

### **ÖREB Weisung**

Kanton Zürich, Baudirektion

**GW09,** Orientierung Grundeigentümer: Allenfalls geforderte Anpassungen aus der Grundeigentümerorientierung prüft die Gemeinde nach Rücksprache mit dem Fachspezialisten und der KFS ( $\rightarrow$  GW02 oder GW05) und leitet diese dann der KBO zur Bereinigung der ÖREB-Kataster-Daten weiter.

**GW10,** Festsetzung Plan und Reglement: Die Gemeinde bezieht den aus den ÖREB-Kataster-Daten erstellten Schutzzonenplan mit den projektierten Objekten aus den ÖREB-Kataster-Daten von der KBO. Die Gemeinde (Gemeinderat) setzt die Schutzzonen fest und erlässt das Reglement (§ 35 EG GSchG). Im Anschluss an die Festsetzung erteilt die Gemeinde der KBO den Auftrag, den Status der festgesetzten Schutzzonen im ÖREB-Kataster anzupassen.

### **Instruktion**

Erfassen Sie die Informationen für die Festsetzung und laden Sie den Festsetzungsbeschluss sowie das festgesetzte und unterschriebene Schutzzonenreglement und den mit dem Festsetzungsdatum ergänzten Schutzzonenplan hoch. Danach sind die Schutzzonenakten (Gutachten, Plan, Reglement und Festsetzungsbeschluss) in Papierform dem AWEL zur Genehmigung einzureichen (siehe Vorprüfungsschreiben).

Sollten die Grundwasserschutzzonen gemeindeübergreifend sein, so ist das gestaffelte Vorgehen mit der/den anderen Gemeinde(n) abzusprechen, damit alle Unterschriften und Festsetzungsdaten auf dem gleichen digitalen Schutzzonenplan und Reglement angebracht werden können und dieselben Dokumente von allen betroffenen Gemeinden hochgeladen werden.

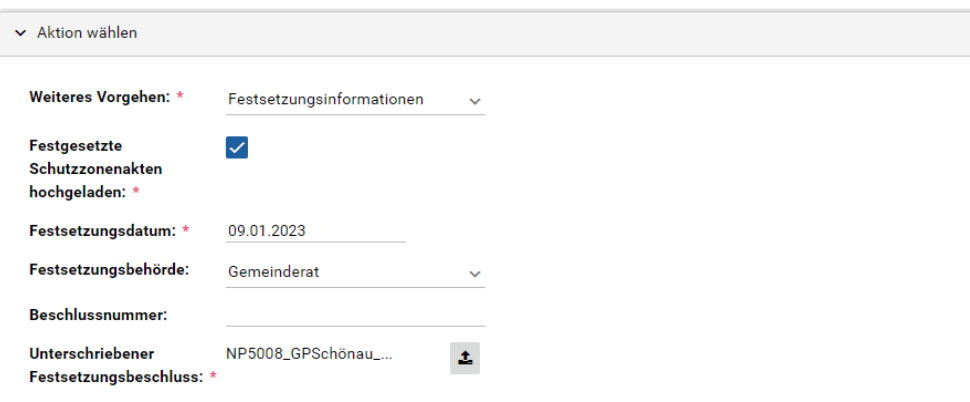

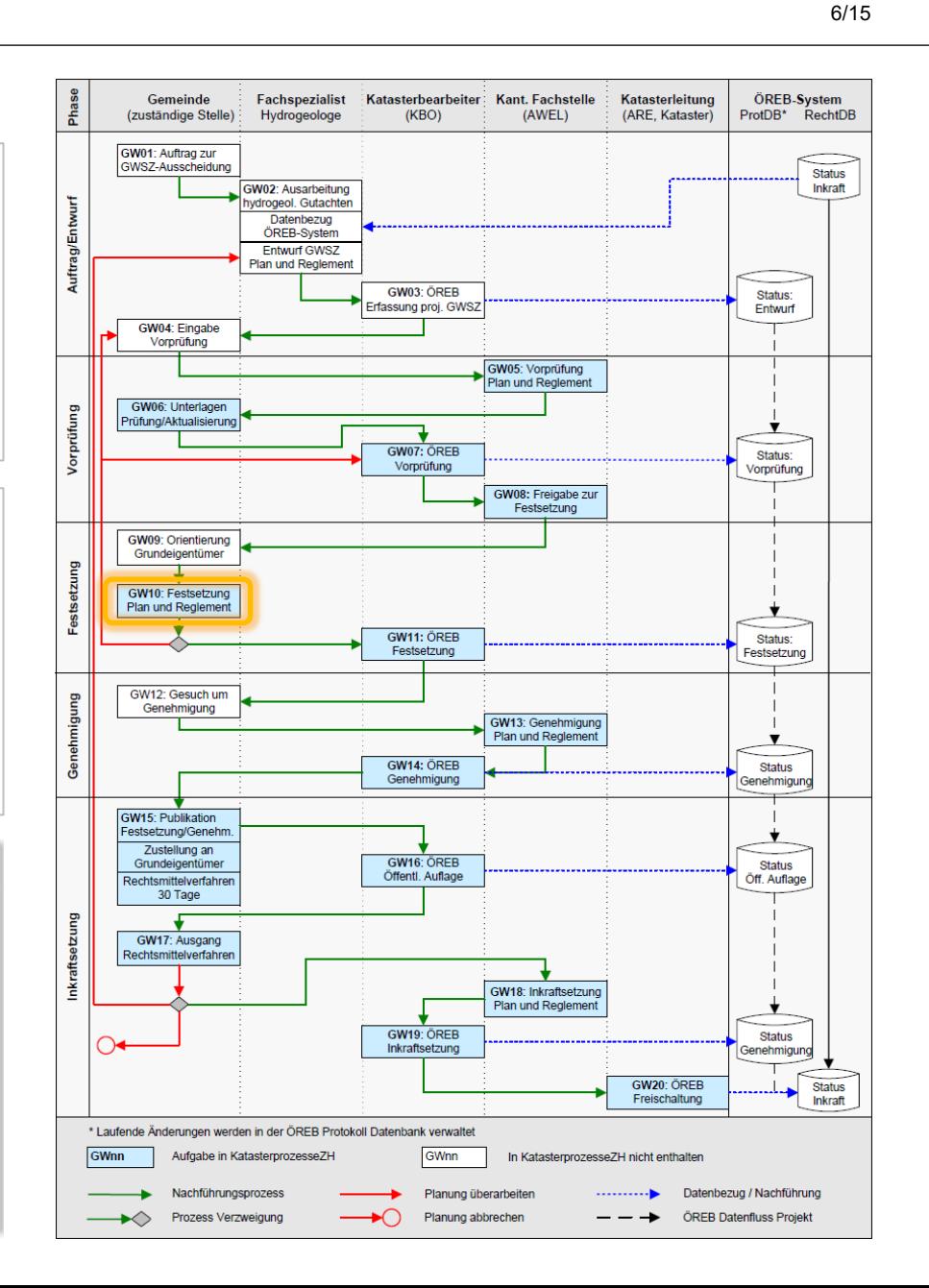

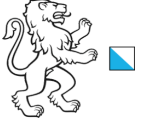

Online-Plattform für die Digitalisierung der ÖREB Nachführungsprozesse

**Aufgabe**: GW11, ÖREB Festsetzung **Zuständigkeit**: KBO

Kanton Zürich, Baudirektion

# **ÖREB Weisung**

**GW11,** ÖREB Festsetzung: Die KBO aktualisieren den ÖREB-Kataster mit dem Status "Festsetzung".

### **Instruktion**

Bitte aktualisieren Sie den ÖREB-Kataster (setzen Sie den Status auf «Festsetzung» und ergänzen Sie die Attribute zur Festsetzung) und bestätigen Sie die Aktualisierung. Es werden vorerst keine Dokumente in ÖREB-Docs übernommen.

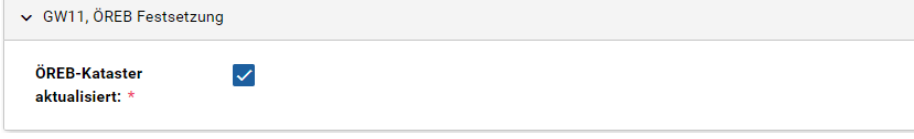

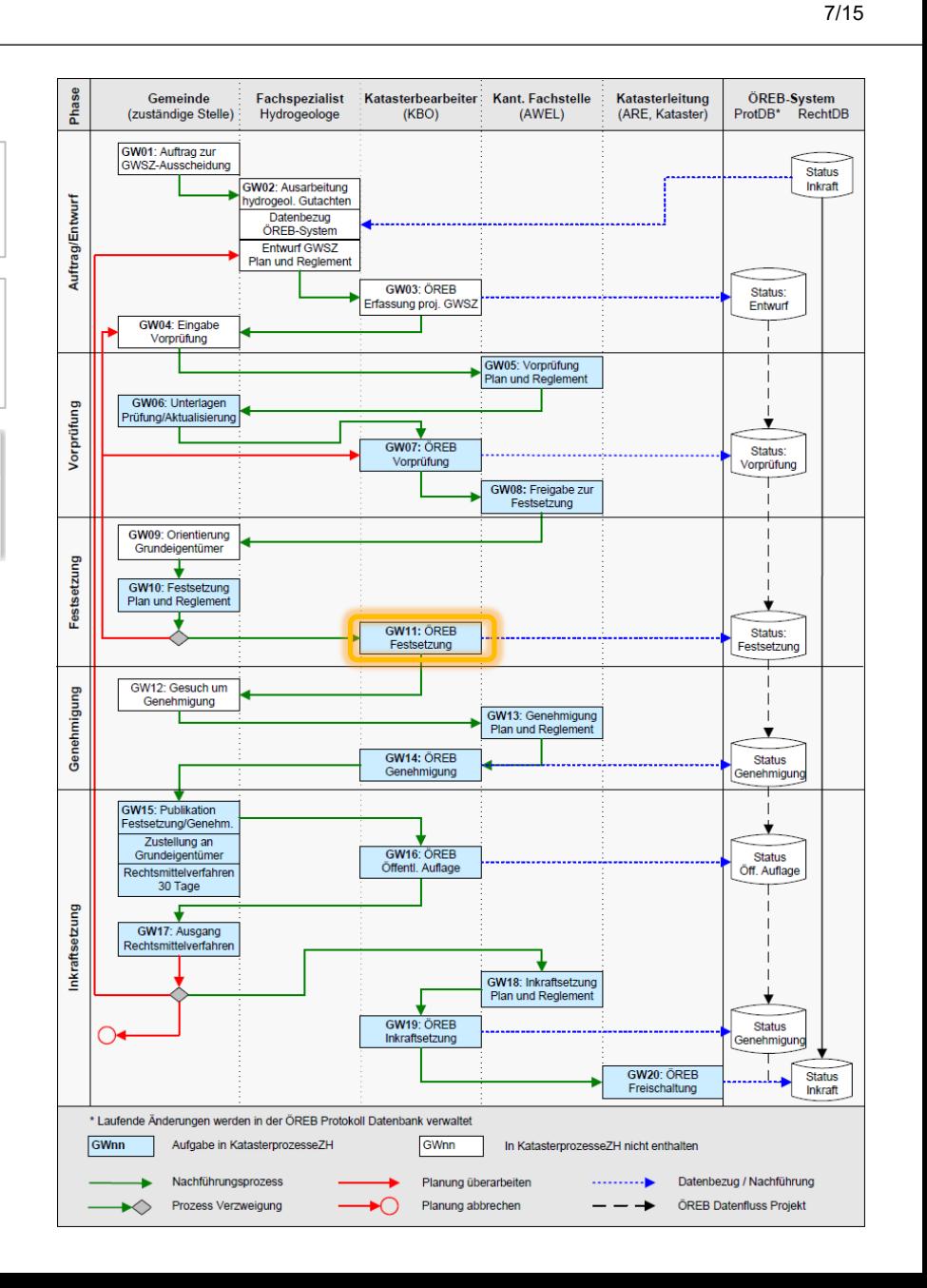

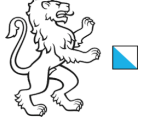

8/15

**Aufgabe**: GW13, Genehmigung Plan/Reglement **Zuständigkeit**: AWEL

### **ÖREB Weisung**

Kanton Zürich, Baudirektion

**GW12,** Gesuch um Genehmigung: Die Gemeinde reicht den Festsetzungsbeschluss zusammen mit den unterschriebenen Schutzzonendokumenten (Plan und Reglement) der KFS zur Genehmigung ein.

**GW13,** Genehmigung Plan und Reglement: Die KFS genehmigt den

Festsetzungsbeschluss und damit die Schutzzonendokumente (Plan und Reglement). Die Genehmigungs-verfügung wird der Gemeinde zugestellt (§ 35 EG GSchG). Im Rahmen der Genehmigung wird der KBO der Auftrag erteilt, den Status der genehmigten Schutzzonen im ÖREB-Ka-taster anzupassen.

### **Instruktion**

Genehmigen Sie die Grundwasserschutzzonen, erfassen Sie die Genehmigungsinformationen und laden Sie die genehmigten Schutzzonenakten hoch. Auf dem Schutzzonenplan können das Genehmigungsdatum und die Nr. elektronisch eingefügt werden.

Sollten die Grundwasserschutzzonen gemeindeübergreifend sein, so ist sicherzustellen, dass in allen Projekten dieselben Dokumente hochgeladen sind.

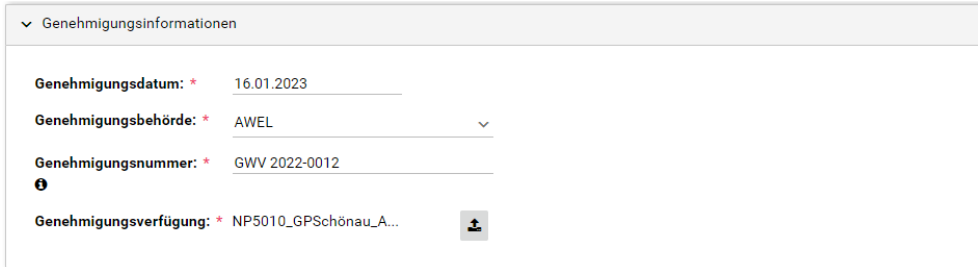

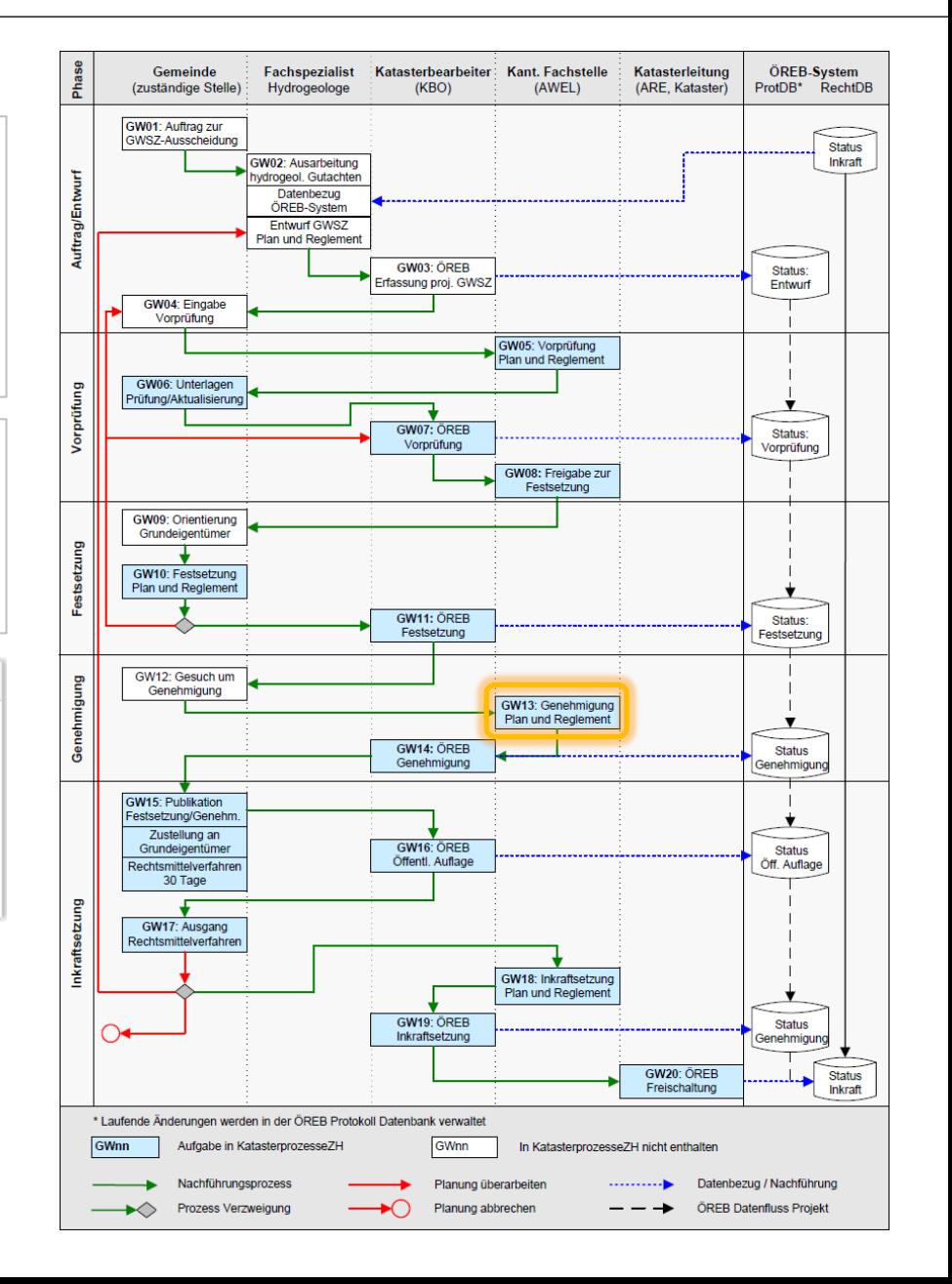

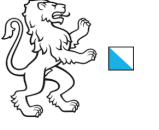

Online-Plattform für die Digitalisierung der ÖREB Nachführungsprozesse

9/15

**Aufgabe**: GW14, ÖREB Genehmigung **Zuständigkeit**: KBO

Kanton Zürich, Baudirektion

# **ÖREB Weisung**

**GW14,** ÖREB Genehmigung: Die KBO aktualisiert den ÖREB-Kataster mit dem Status "Genehmigung".

### **Instruktion**

Bitte aktualisieren Sie den ÖREB-Kataster (setzen Sie den Status auf «Genehmigung» und ergänzen Sie die Attribute zur Genehmigung) und bestätigen Sie die Aktualisierung. Es werden vorerst keine Dokumente in ÖREB-Docs übernommen.

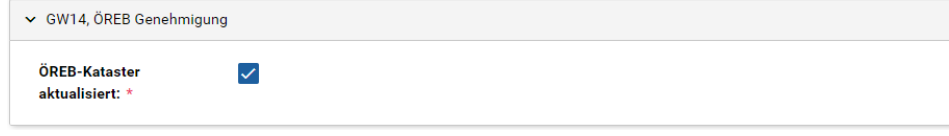

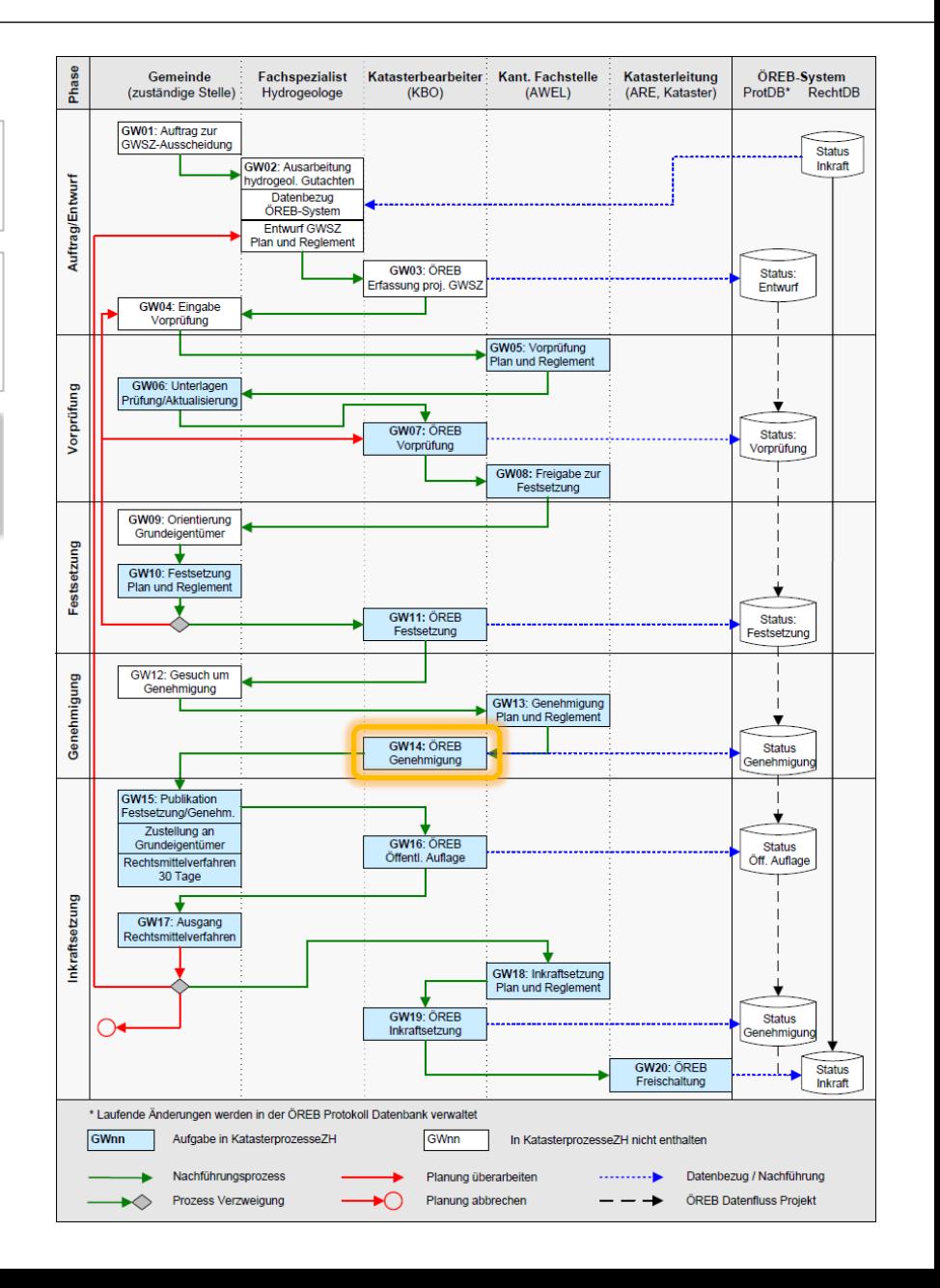

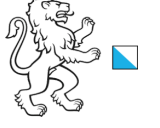

Online-Plattform für die Digitalisierung der ÖREB Nachführungsprozesse

10/15

**Aufgabe**: GW15, Publikation Festsetzung/Genehmigung **Zuständigkeit**: Gemeinde

## **ÖREB Weisung**

Kanton Zürich, Baudirektion

**GW15,** Publikation Festsetzung/Genehmigung: Die Schutzzonenfestsetzung und der Genehmigungsbeschluss werden durch die Gemeinde gleichzeitig eröffnet (vgl. § 5 Abs. 3 PBG) und allen betroffenen Grundeigentümern mit Rechtsmittelbelehrung zugestellt. Rechtsmittel können sowohl gegen den Genehmigungsbeschluss des Kantons wie auch gegen den Festsetzungsbeschluss des Gemeinderats ergriffen werden. Im Anschluss an die Publikation erteilt die Gemeinde der KBO den Auftrag, den Status der öffentlich aufliegenden Schutzzonen im ÖREB-Kataster anzupassen.

### **Instruktion**

Veranlassen Sie die öffentliche Ausschreibung im Amtsblatt des Kantons Zürich und erfassen Sie die Informationen zur öffentlichen Auflage. Gleichzeitig sind allen betroffenen Grundeigentümern/Grundeigentümerinnen der Schutzzonenplan und das Schutzzonenreglement zusammen mit dem Festsetzungsbeschluss des Gemeinderats und der Genehmigungsverfügung des AWEL eingeschrieben mit Rechtsmittelbelehrung zuzustellen. Sollten die Grundwasserschutzzonen gemeindeübergreifend sein, so sind die öffentliche Auflage und der Versand an die Betroffenen zu koordinieren.

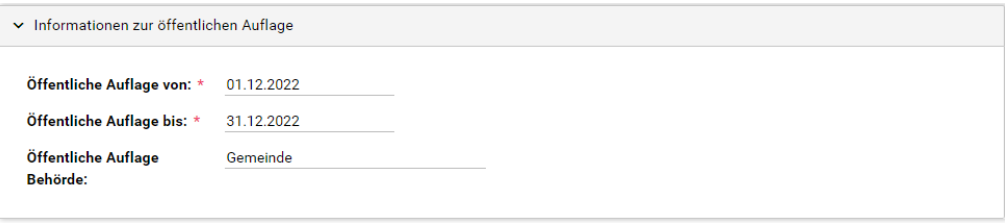

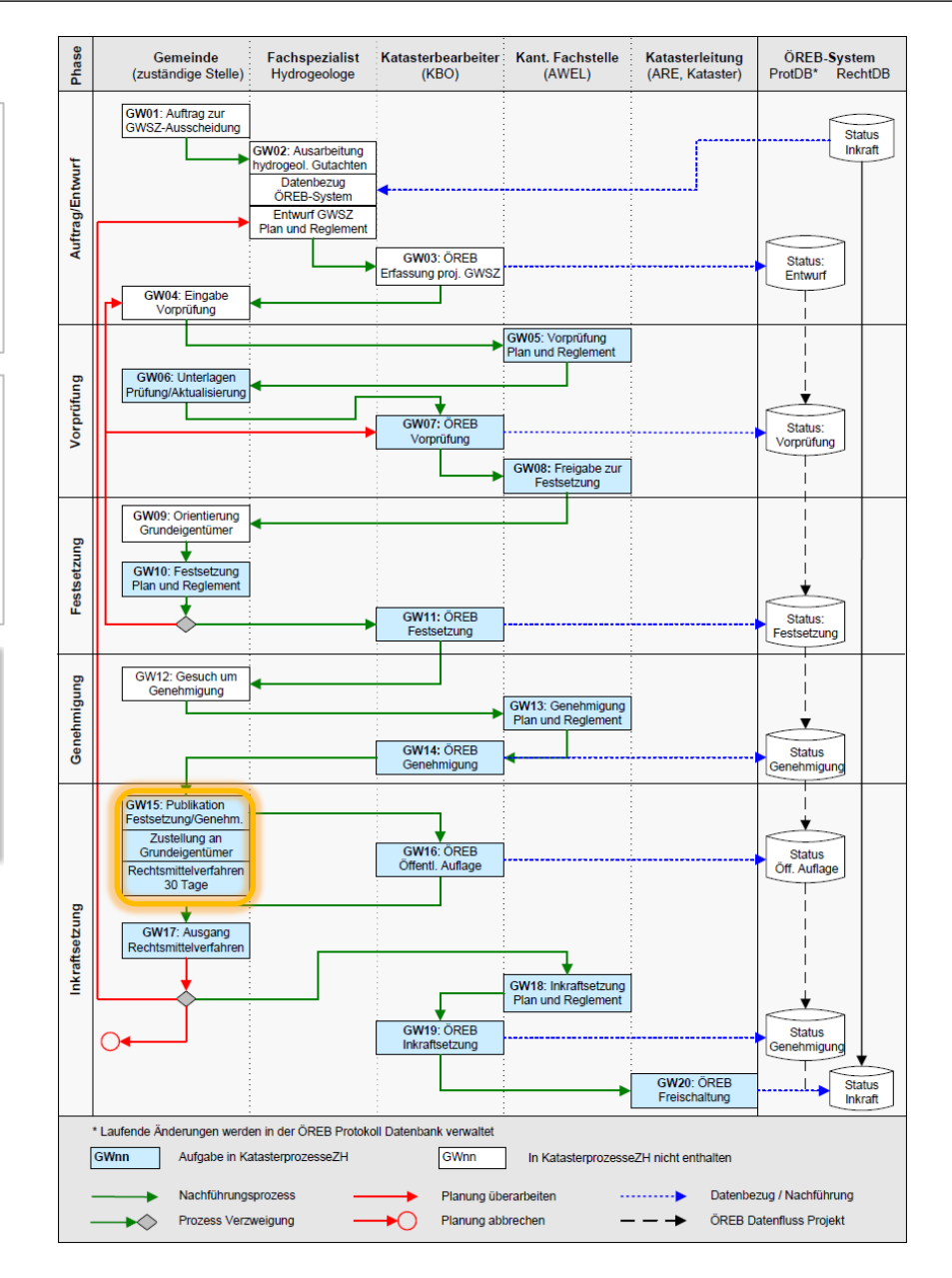

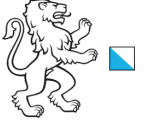

Online-Plattform für die Digitalisierung der ÖREB Nachführungsprozesse

**Aufgabe**: GW16, ÖREB Öffentliche Auflage **Zuständigkeit**: KBO

# **ÖREB Weisung**

Kanton Zürich, Baudirektion

**GW16,** ÖREB öffentliche Auflage: Die KBO aktualisiert den ÖREB-Kataster mit dem Status "öffentliche Auflage".

### **Instruktion**

Bitte aktualisieren Sie den ÖREB-Kataster (setzen Sie den Status auf «Öffentliche Auflage» und ergänzen Sie die Attribute) und bestätigen Sie die Aktualisierung. Es werden vorerst keine Dokumente in ÖREB-Docs übernommen.

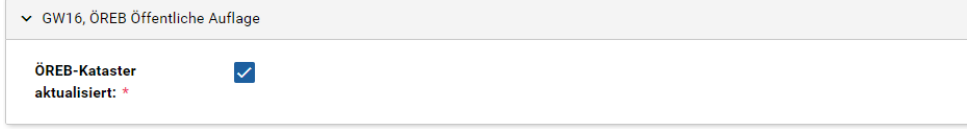

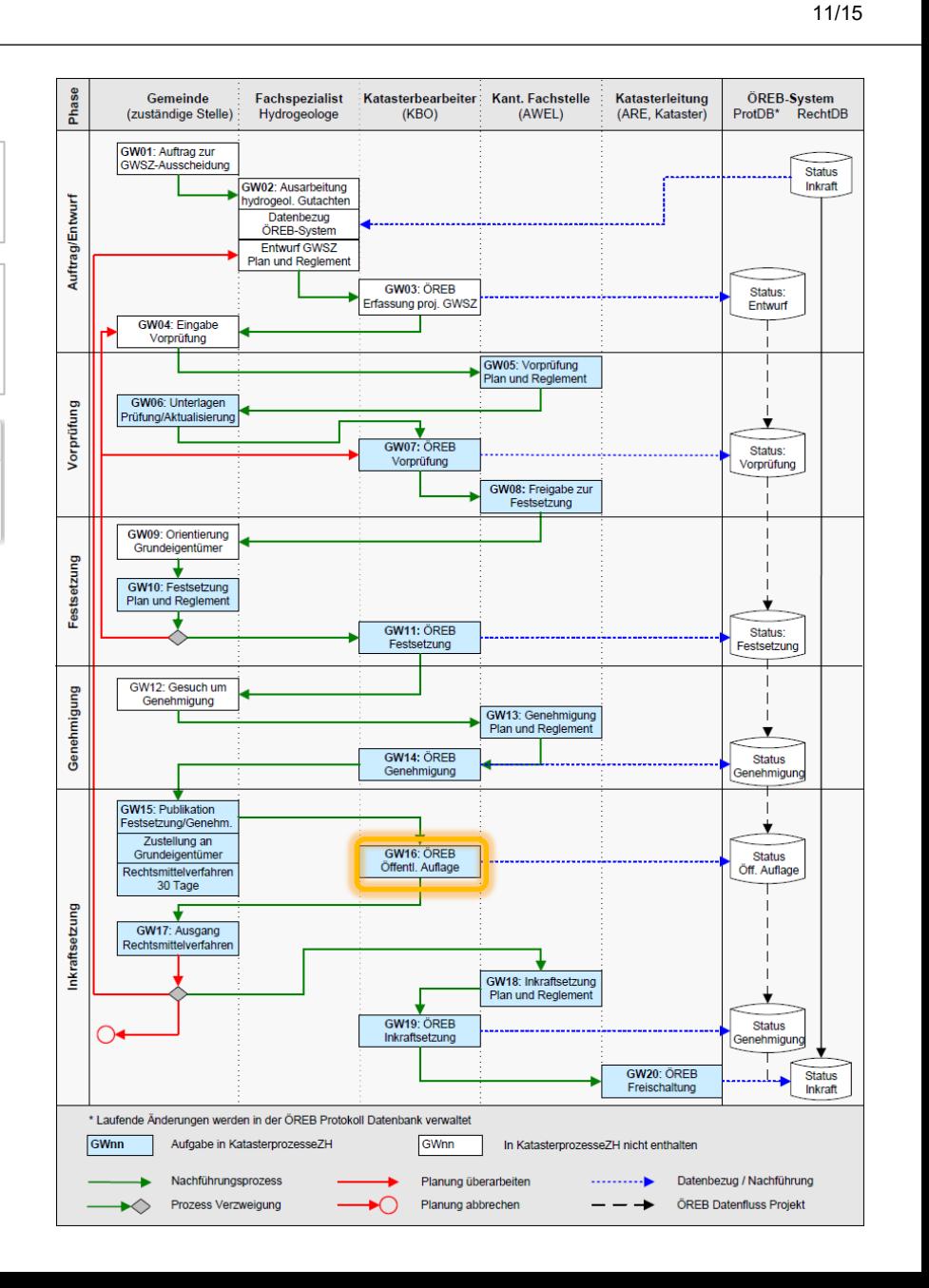

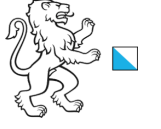

12/15

**Aufgabe**: GW17, Ausgang Rechtsmittelverfahren **Zuständigkeit**: Gemeinde

### **ÖREB Weisung**

Kanton Zürich, Baudirektion

**GW17,** Ausgang Rechtsmittelverfahren: Mit der Rechtskraftbescheinigung beantragt die Gemeinde die Inkraftsetzung bei der KFS. Wenn auf Grund eines Rekurses eine Anpassung verlangt wird, passt die KFS die Unterlagen an  $(\rightarrow$  GW05) oder der Fachspezialist wird mit der Überarbeitung der Grundlagen beauftragt ( $\rightarrow$  GW02).

### **Instruktion**

Erkundigen Sie sich beim Baurekursgericht, ob Rekurse eingelegt worden sind. Falls nein, dann holen Sie die Rechtskraftbescheinigung beim Baurekursgericht ein (Stempel auf Auszug aus dem Amtsblatt) und starten Sie die Inkraftsetzung. Falls ein Rekurs eingelegt worden ist, wählen Sie nach Rücksprache mit dem AWEL, ob das Projekt angepasst und neu gestartet werden kann oder ob es abgebrochen werden muss. Allenfalls wurde der Rekurs schon abgewiesen, dann kann ebenfalls eine Rechtskraftbescheinigung bei der nächst höheren Rekursinstanz (z.B. Verwaltungsgericht) eingeholt und hochgeladen werden.

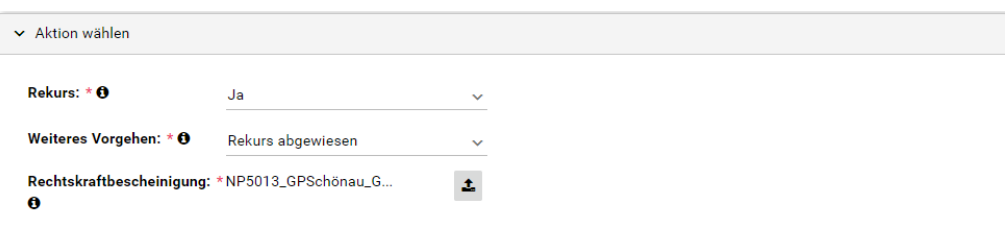

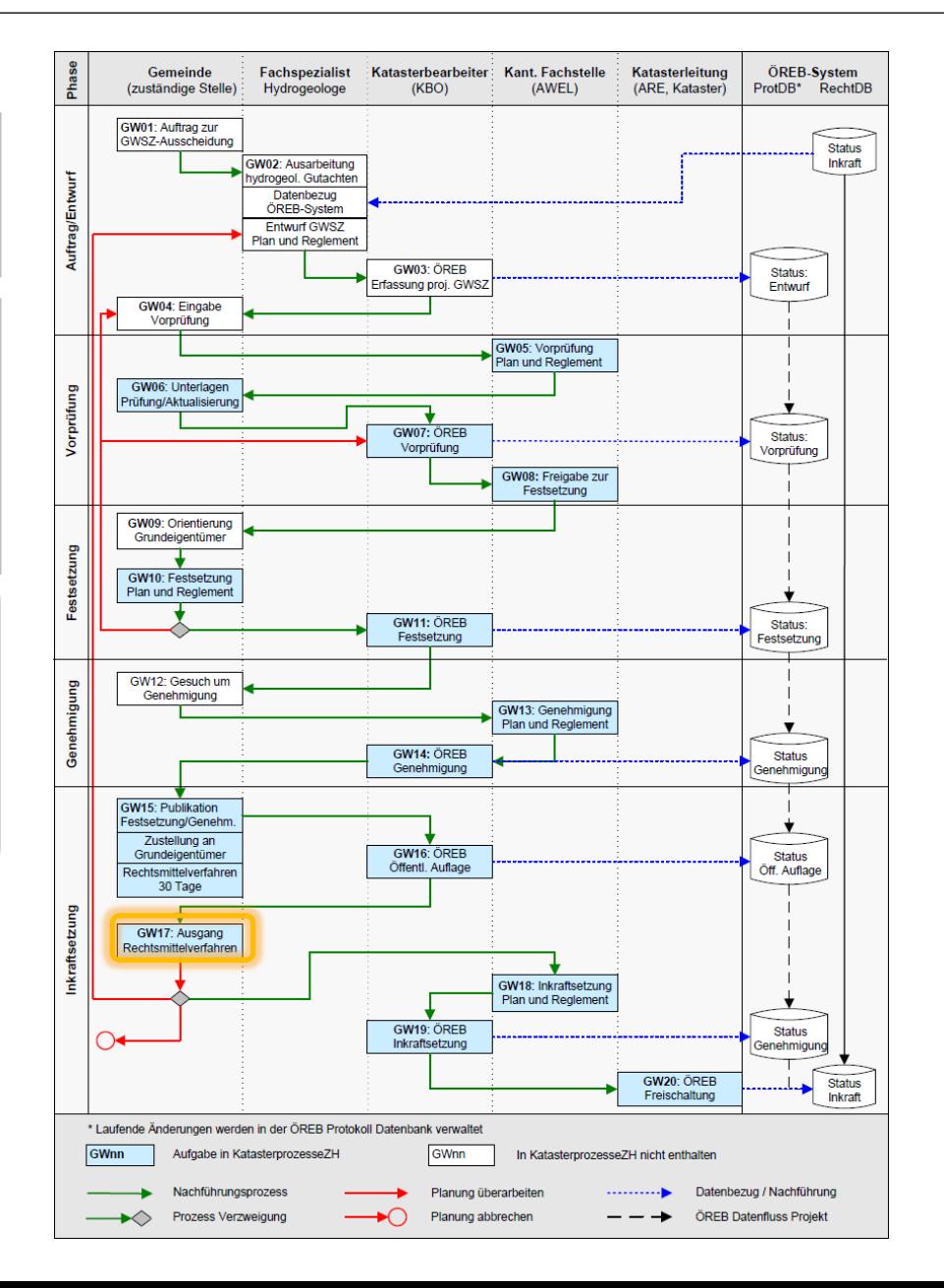

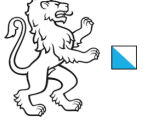

**Aufgabe**: GW18, Inkraftsetzung Plan und Reglement **Zuständigkeit**: AWEL

### **ÖREB Weisung**

Kanton Zürich, Baudirektion

**GW18,** Inkraftsetzung Plan und Reglement: Nach Vorliegen der Rechtskraftbescheinigung oder des letztinstanzlichen Rechtsentscheids ersucht die KFS bei der KBO um Nachtrag der Inkraftsetzungs-Attribute (Datum, Behörde) und um Verlinkung der definitiven Rechtsvorschriften. Die KFS stellt dafür die Genehmigungsverfügung (mit Stempel Datum Inkrafttreten, mit angehängtem Gemeinderatsbeschluss und Rechtskraftbescheinigung) und das Schutzzonenreglement (mit Stempel Datum Inkrafttreten) der KBO elektronisch zur Verfügung.

### **Instruktion**

Erfassen Sie die Informationen über die Inkraftsetzung, fügen Sie das Datum des Inkrafttretens auf dem Schutzzonenplan elektronisch und im Reglement und der Genehmigungsverfügung (inkl. Auszug aus dem Amtsblatt mit Stempel Rechtskraftbescheinigung des Baurekursgerichts) analog oder digital ein und laden Sie die Dokumente hoch.

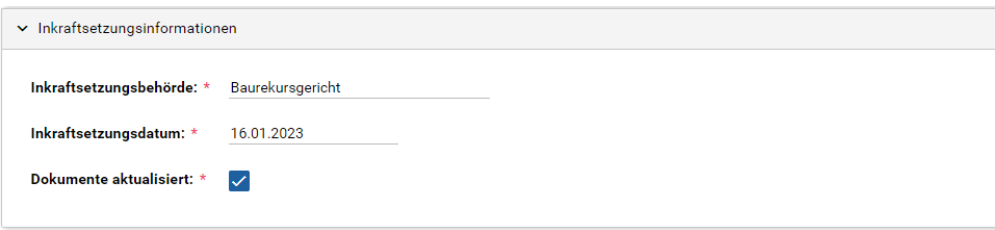

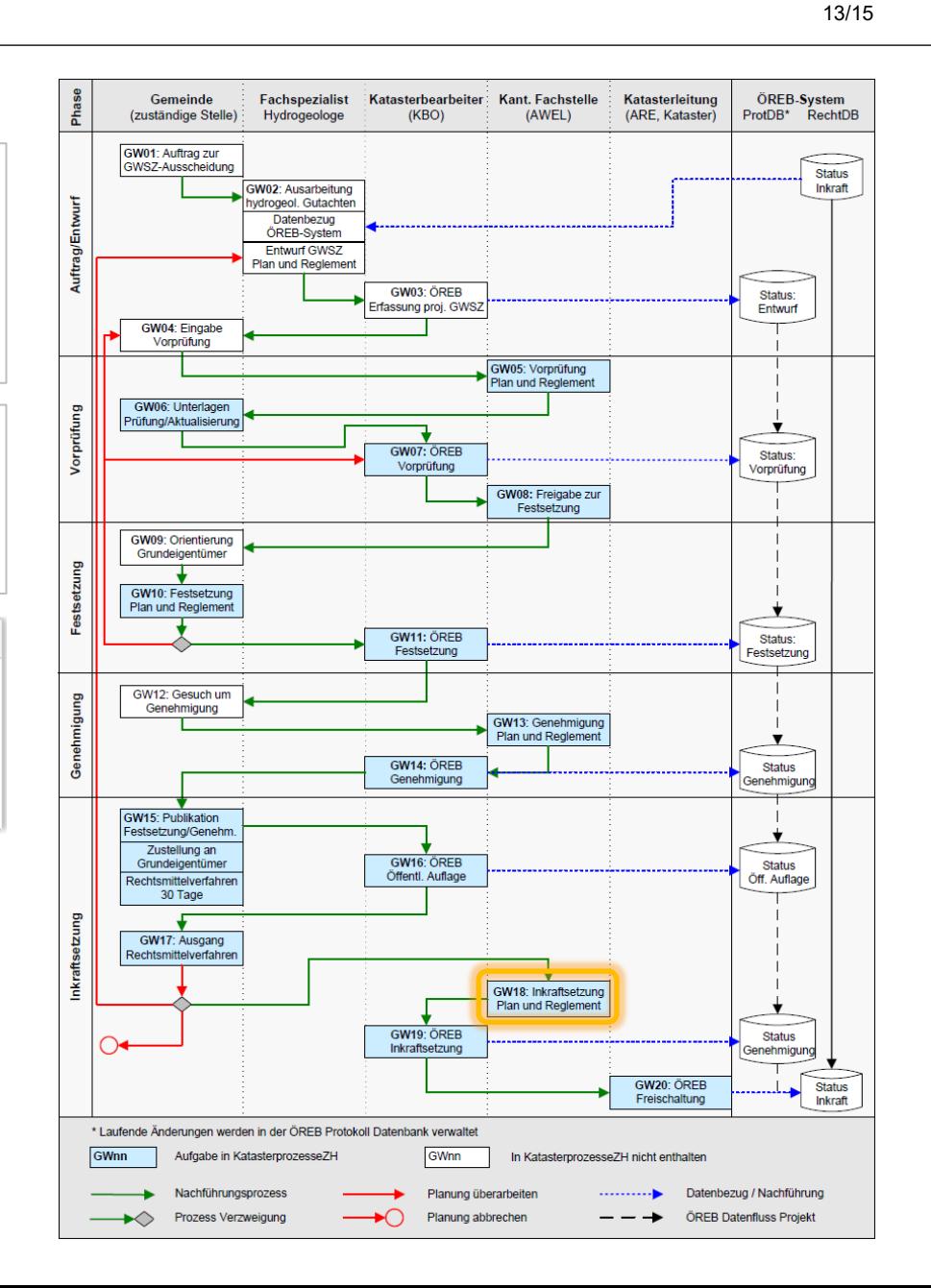

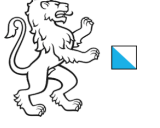

14/15

**Aufgabe**: GW19, ÖREB Inkraftsetzung **Zuständigkeit**: KBO

Kanton Zürich, Baudirektion

# **ÖREB Weisung**

**GW19,** ÖREB Inkraftsetzung: Die KBO aktualisiert den ÖREB-Kataster mit dem Status "Ge-nehmigung" und beantragt bei der KL die Freischaltung des rechtskräftigen Zustands im ÖREB-Kataster.

### **Instruktion**

Bitte aktualisieren Sie den ÖREB-Kataster (setzen Sie den Status auf «in Kraft» und ergänzen Sie die Attribute zur Inkraftsetzung).

Bitte hängen Sie den Schutzzonenplan elektronisch an das Reglement an. Die Genehmigungsverfügung bleibt ein separates Dokument. Beide Dokumente werden in ÖREB-Docs aufgenommen.

Dokumentname:

Verfügung: BFS\_Datum\_AWEL-Nr.\_GWSZ\_Bezeichnung(en)

Reglement (mit Plan): BFS\_Datum\_AWEL-Nr.\_SZR\_Bezeichnung(en)

Mit Aufgabe abschliessen werden die Informationen und Dokumente auf ÖREB-Docs hochgeladen. Im nächsten Schritt wird die Doc-ID geliefert und die Aktualisierung des ÖREB-Katasters kann bestätigt werden.

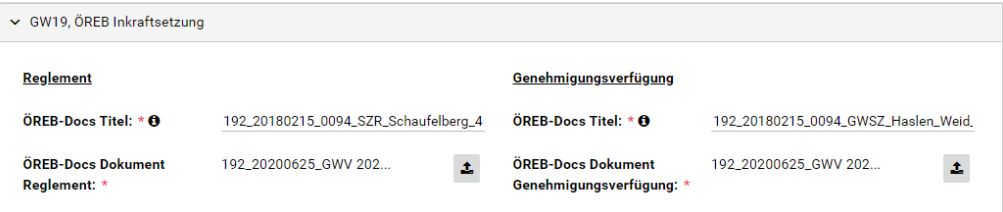

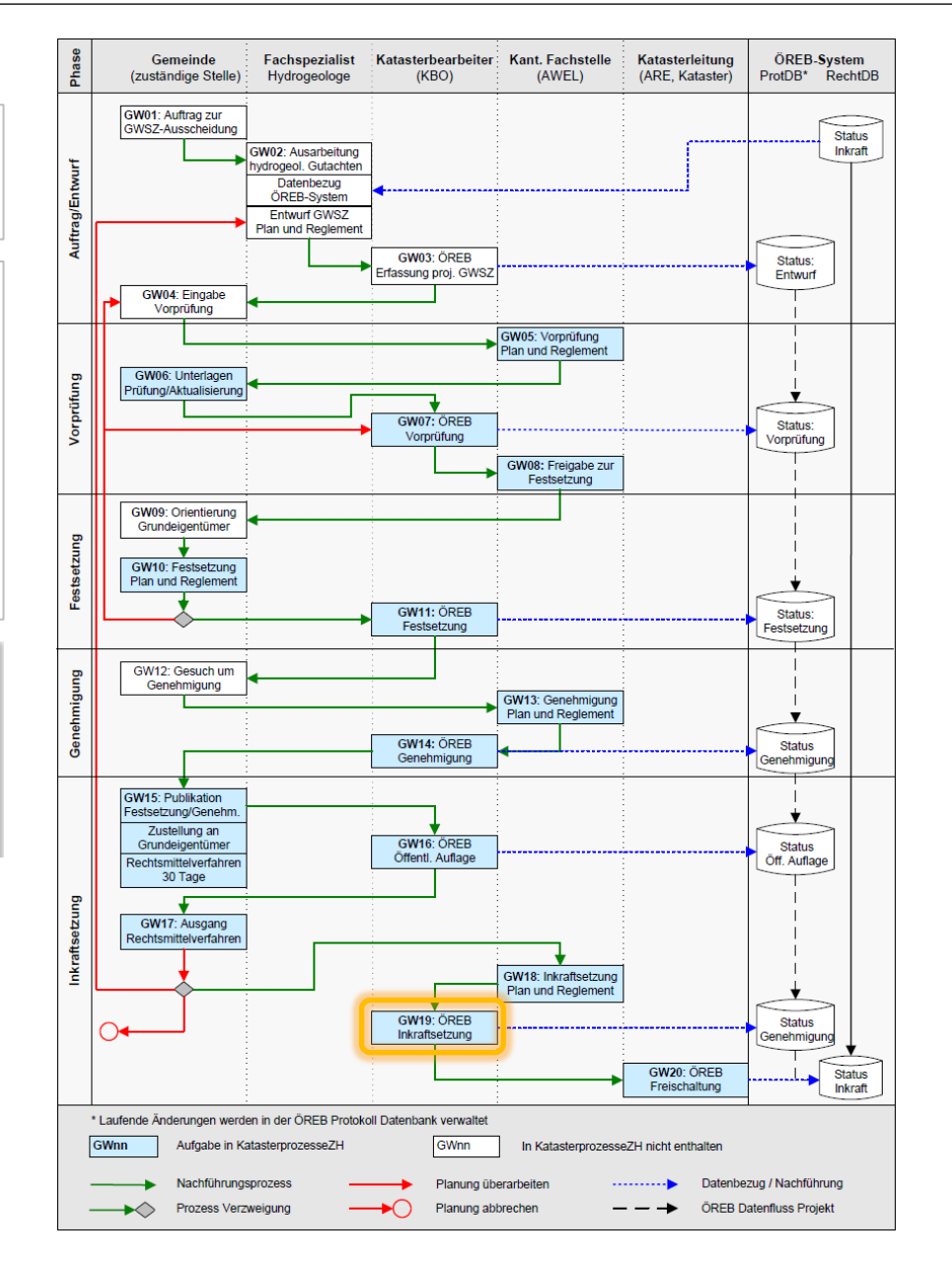

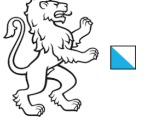

Online-Plattform für die Digitalisierung der ÖREB Nachführungsprozesse

**Aufgabe**: GW20, ÖREB Freischaltung **Zuständigkeit**: KL

Kanton Zürich, Baudirektion

# **ÖREB Weisung**

**GW20,** ÖREB Freischaltung: Die Katasterleitung führt eine technische/formale Kontrolle der Geometrie- und Sachdaten durch. Anschliessend werden die Änderungen in die rechtsgültigen Daten im ÖREB-System überführt und die zuständigen Stellen informiert.

### **Instruktion**

Bitte setzen Sie das Projekt im ÖREB-Kataster rechtskräftig und beenden Sie das Projekt.

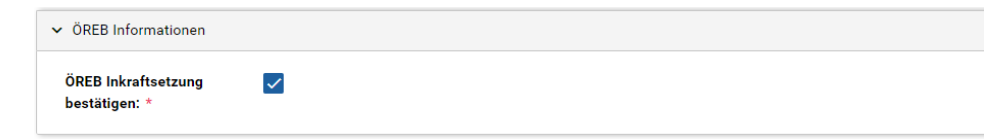

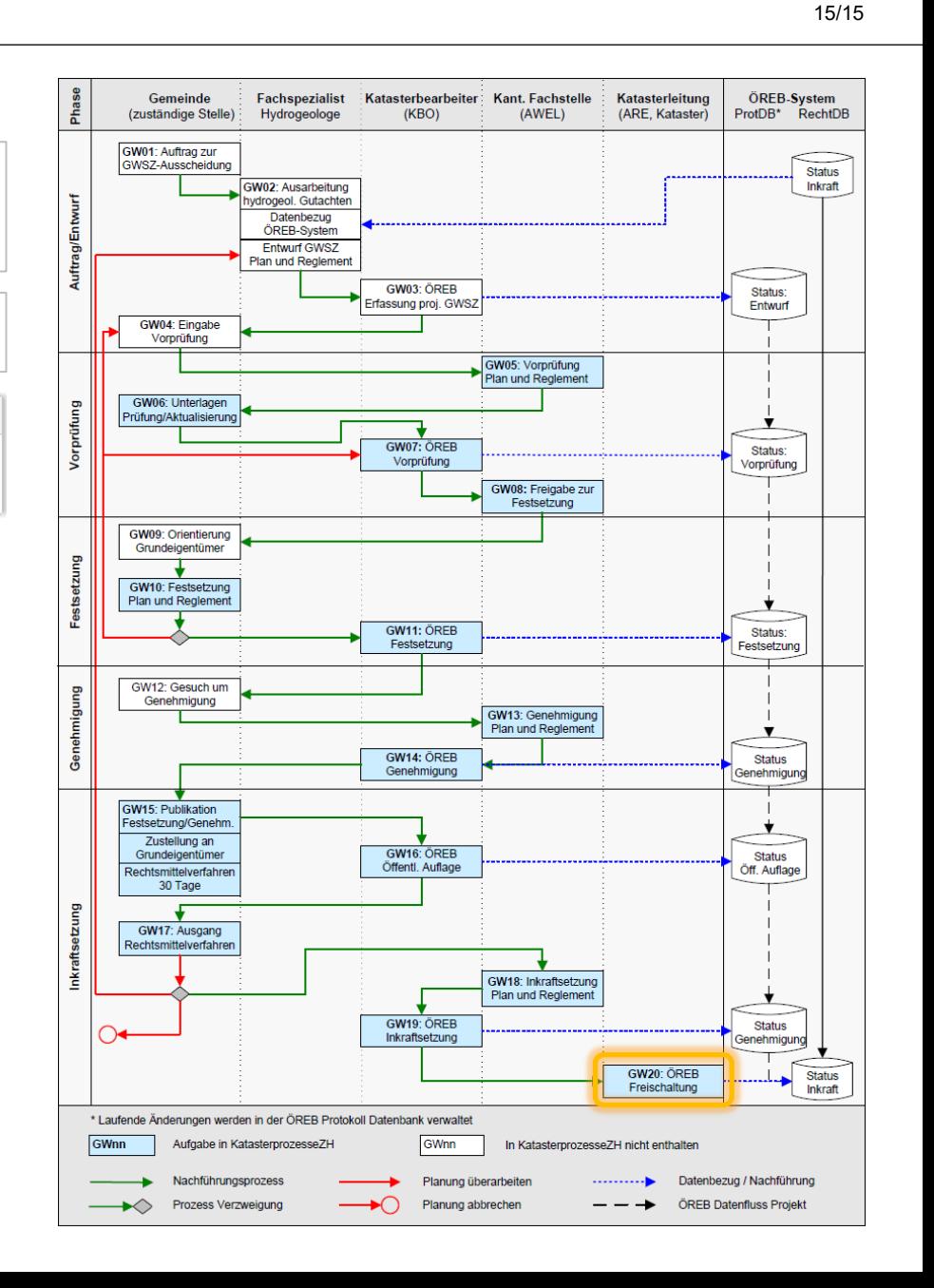